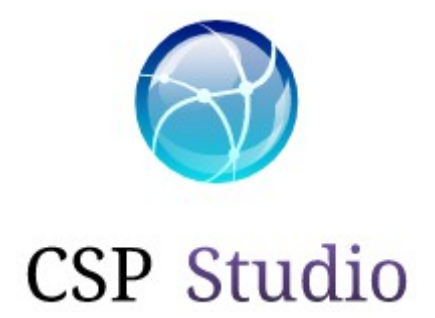

## **PROCEDURA PER USUFRUIRE DEI SERVIZI IN CONVENZIONE**

## **PRATICHE ONLINE**

- seguire la Guida Utente per effettuare la registrazione al nostro sito: [https://www.csp-studio.it/content/CSP\\_guida\\_utente.pdf](https://www.csp-studio.it/content/CSP_guida_utente.pdf)

**IMPORTANTE:** Tra i vari campi da compilare in sede di registrazione vi è il campo "Identificativo promozione". Digitare **UILA Gruppo Anziani** per poter usufruire dei prezzi in convenzione;

- una volta in possesso delle credenziali, effettuare il login: [https://www.csp](https://www.csp-studio.it/login.htm)[studio.it/login.htm](https://www.csp-studio.it/login.htm) e procedere alla scelta del servizio richiesto.

*Esempio:* 

*- per il 730 cliccare sull'area FISCALE del sito e poi su Modello 730 singolo o Modello 730 congiunto in base alle proprie necessità;*

*- cliccare su INIZIA ORA e selezionare la modalità "Pratica Online"* 

*IMPORTANTE: sotto la Pratica Online vi verrà richiesto di selezionare l'area geografica di riferimento. Selezionare UILA Gruppo Anziani e procedere seguendo la procedura indicata sulla guida utente*

## **DA RICORDARE:**

**Per tutti i servizi richiesti, al fine di poter usufruire dei prezzi in convenzione, è sempre necessario selezionare in Area geografica la voce:**

## **UILA Gruppo Anziani**